## **Connectez-vous à votre espace perso avec vos identifiant et mot de passe**.

Si vous avez oublié vos identifiant et/ou mot de passe, vous pouvez les récupérer à partir de votre adresse mail en cliquant sur **"j'ai oublié mon mot de passe"**.

**8** Cliquez sur "mon accueil" pour revenir dans votre **espace privé**.

 **Vérifiez votre profil** en **cliquant sur votre avatar**  et **modifiez si besoin vos informations** (numéro de téléphone, adresse postale et email).

**Vérifiez également celles de votre entourage**, votre conjoint et vos enfants.

 Dans la **rubrique "ma famille"**, cliquez sur **"dossier administratif"** afin de pouvoir compléter celui-ci.

Dès validation de votre dossier par nos services, vous pourrez **préinscrire votre (vos) enfant(s) aux différentes activités proposées, créer, modifier ou annuler vos réservations scolaires, périscolaires, extrascolaires et payer vos factures**.

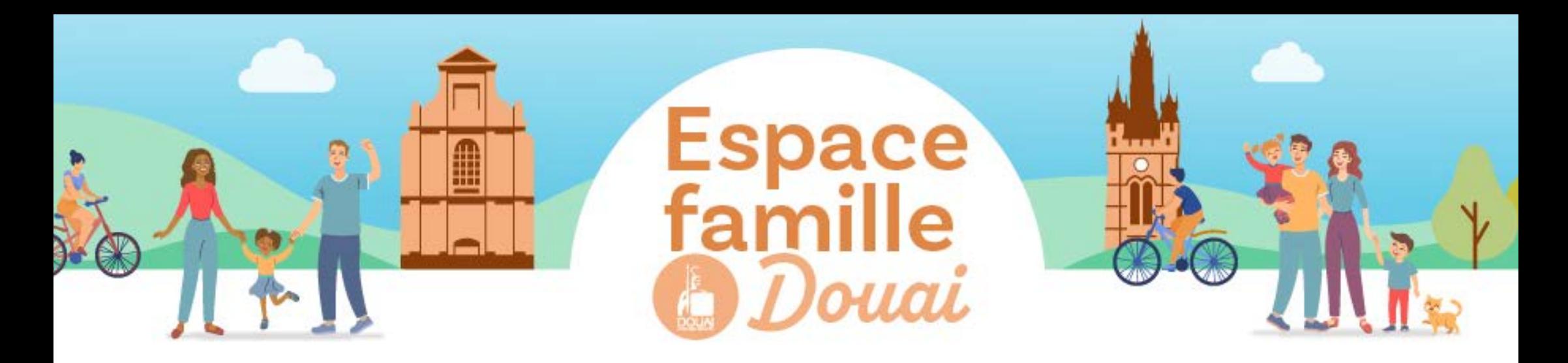

## **PREMIÈRE UTILISATION**

## **MA PREMIÈRE UTILISATION DE L'ESPACE FAMILLE 1**

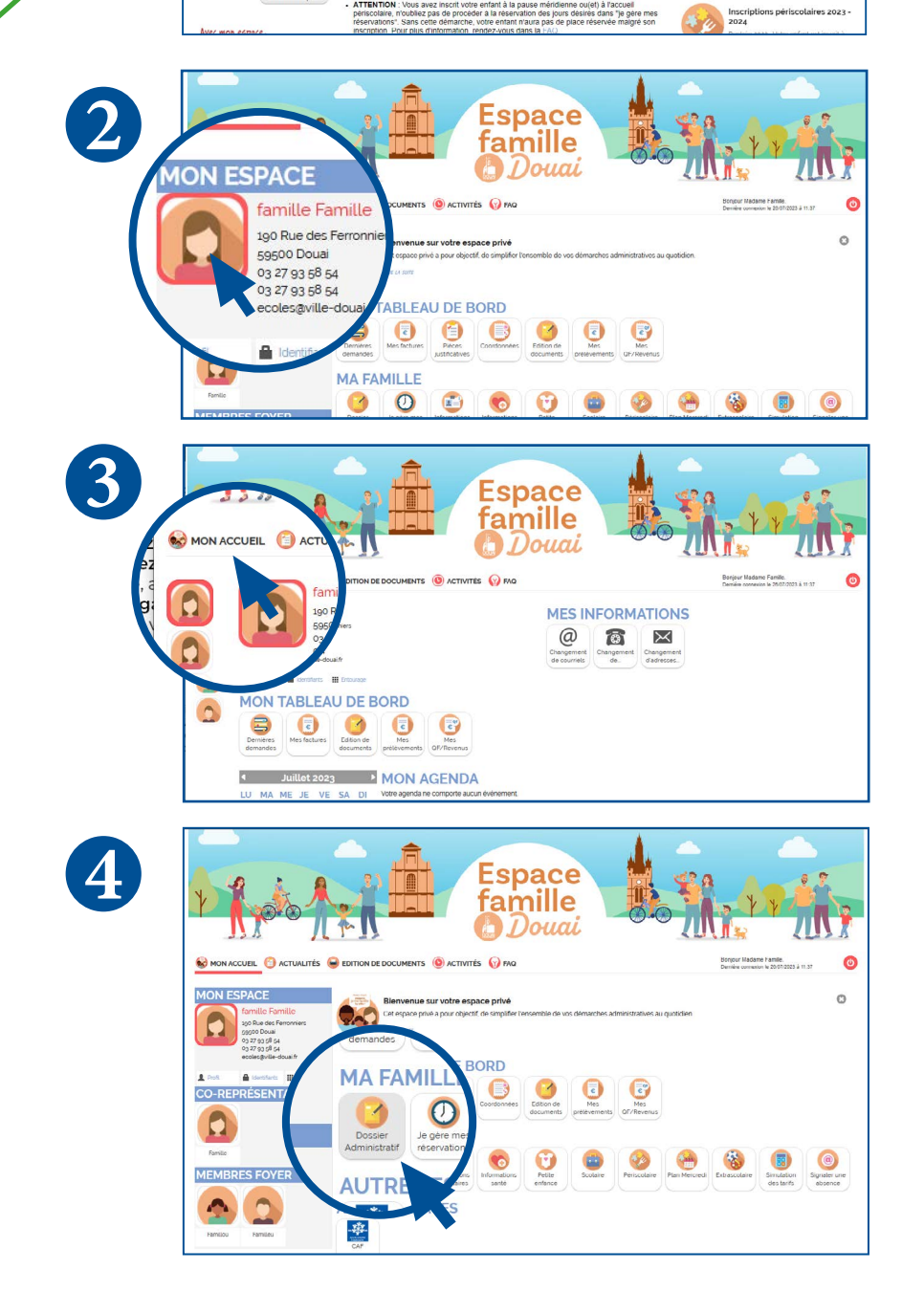

**Consultez la rubrique "Créer son dossier administratif " dans la FAQ**

**Pour accéder à l'espace famille**, rendez-vous sur **douai.fr** puis **cliquez** sur l'icône en haut à droite, "**espace Famille**".

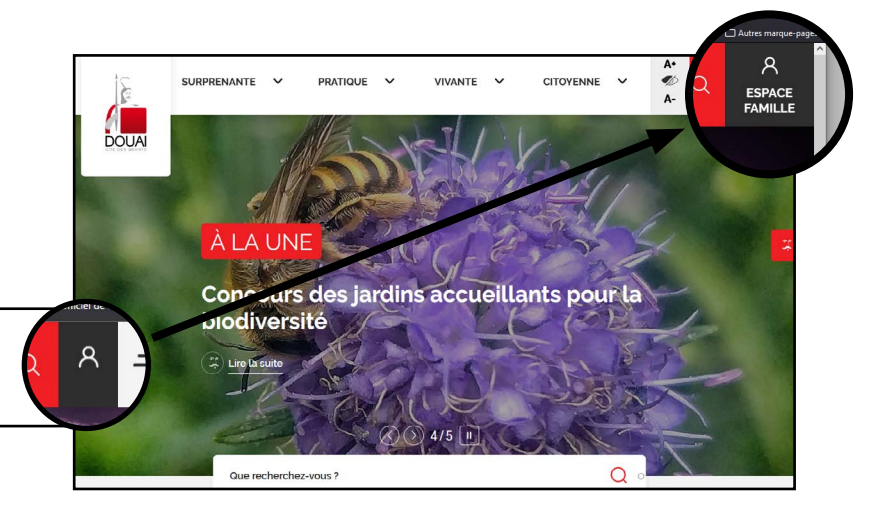

famille

j'ai oublié mon mot de

passe